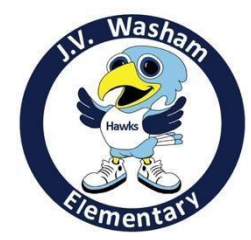

## **Parent Square Instructions**

## **If using the APP:**

1. Click on the + on the right upper corner.

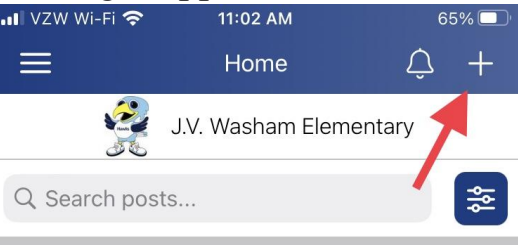

2. Click Post.

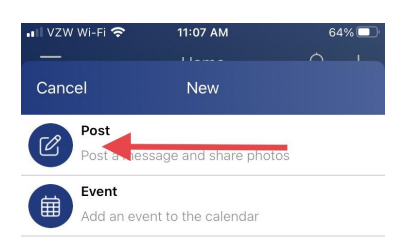

3. Click the drop down arrow in the To: row and select your class.

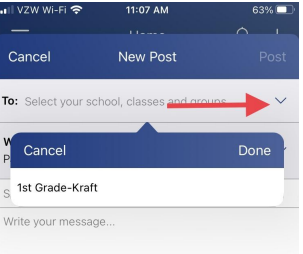

4. Click the drop down arrow in the Who should see this? row and only select **parents**. Compose your message and post.

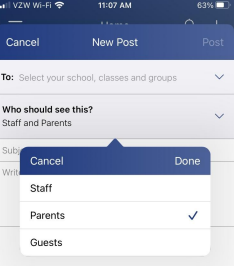

## **If using the desktop version:**

1. Click on Posts under the Communicate Tab on the left. Then click New Post at the top near the middle right of your screen.

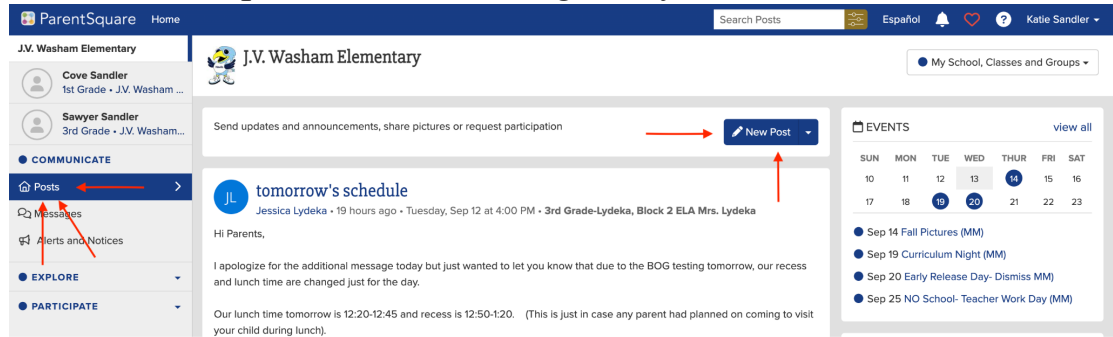

2. Click in the To box and select your class.

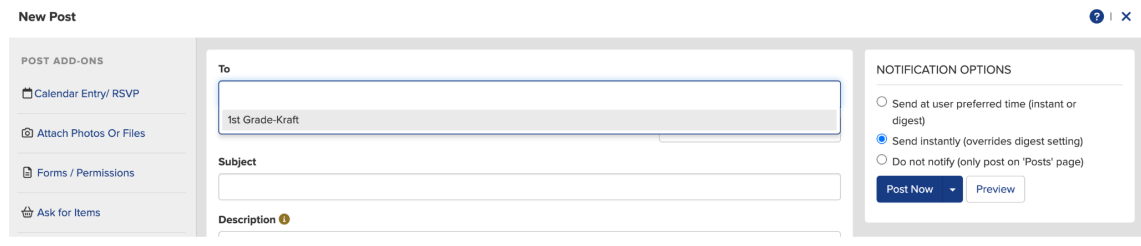

 $Q + x$ 

3. Click on Who Should See This? and only select **parents**. Compose your message and **Post Now.**

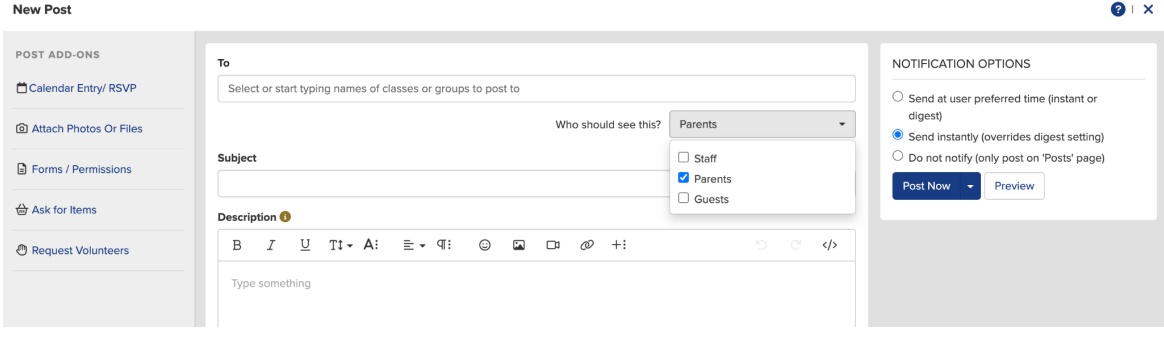

Please contact us with any questions or suggestions.

Sarah Preston sarah.ann1@yahoo.com Katie Sandler khiggins04@gmail.com